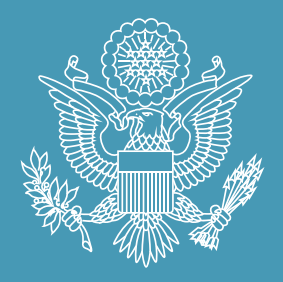

# **FEEDHFUTURE**

The U.S. Government's Global Hunger & Food Security Initiative

www.feedthefuture.gov

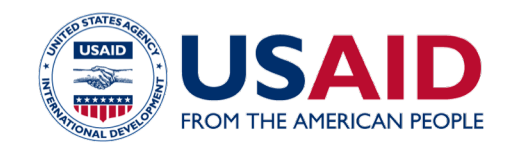

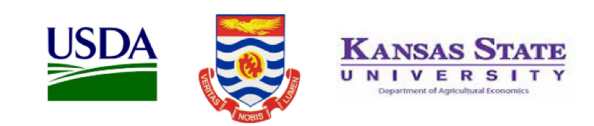

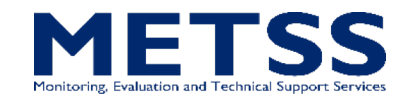

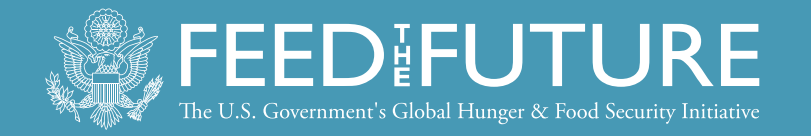

## **In-Country Data Manager** Central Office Data Processing Training

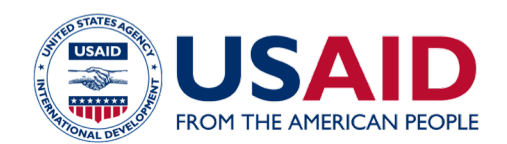

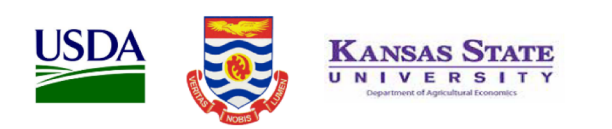

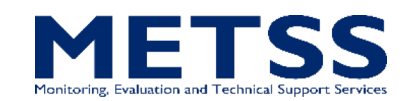

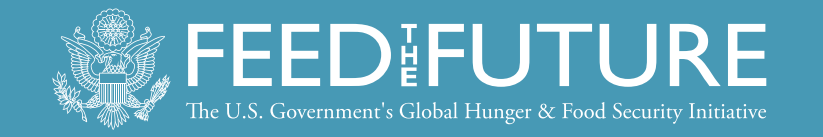

# FTF CAPI System

- Computer-assisted personal interview (CAPI)
- A system to help interviewers, supervisors, quality control teams, and the Central Office collect, supervise, and monitor the fieldwork operation
- Written in CSPro language
- Four systems in CAPI operations:
	- Preparation: field teams, clusters, households
	- Interviewers: data collection
	- Supervisor: track fieldwork progress
	- Central Office/Quality Control & Support Teams: monitor fieldwork quality

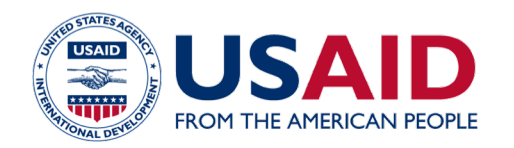

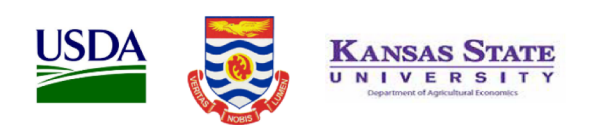

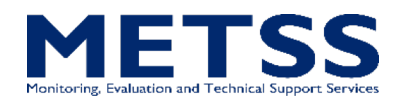

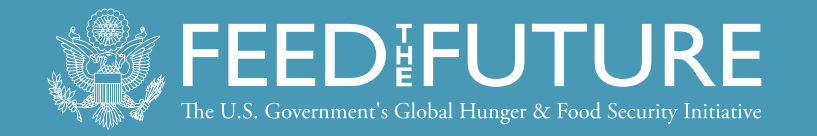

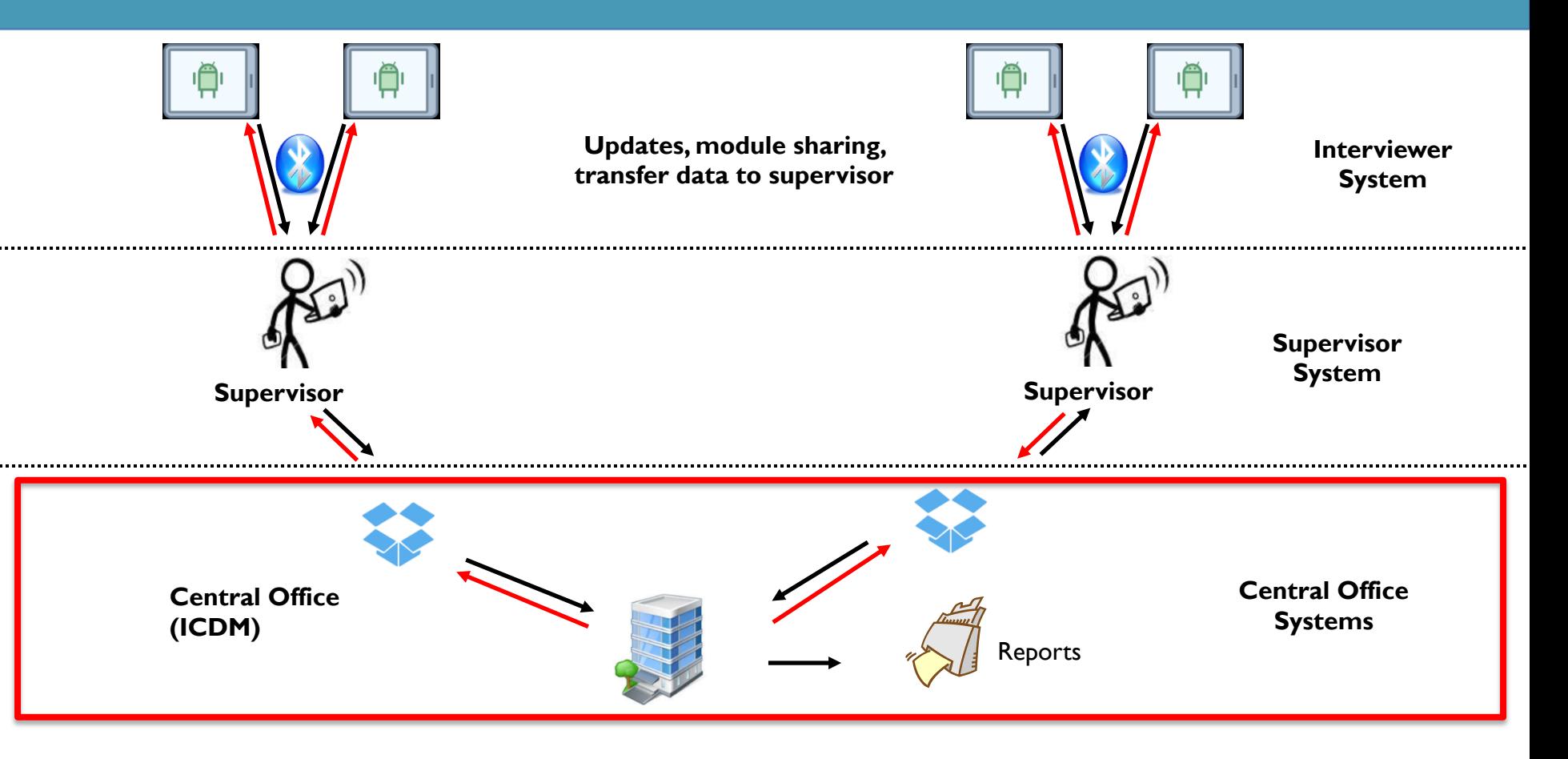

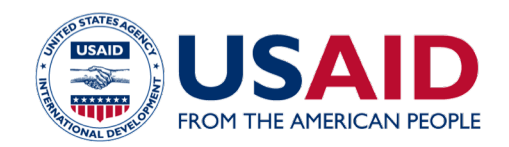

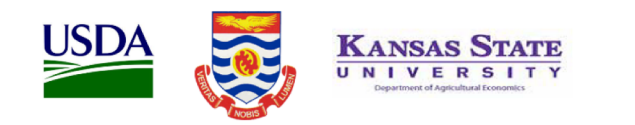

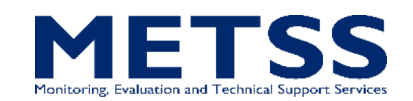

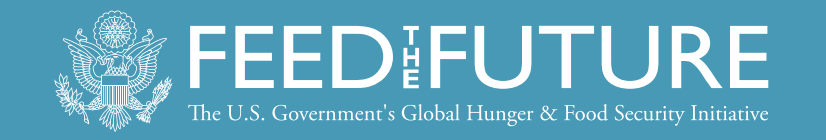

## Interviewer System Components

- Menu application
- Household interview
- Identify required modules
- Module sharing
- Module interviews
- Enter anthropometry data
- Identify eligible women, children
- Backup to flash memory devices
- Transfer data to supervisors/share data with the team
- Get updates from supervisor

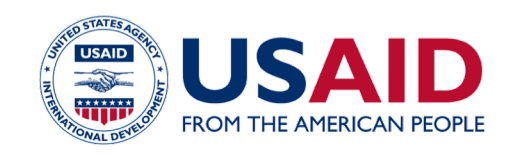

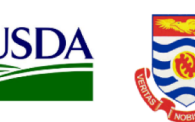

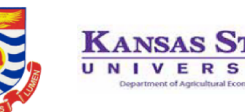

**SD** 

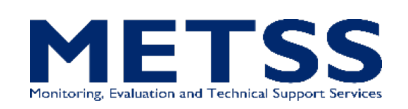

**Supervisor**

**Backup memory cards**

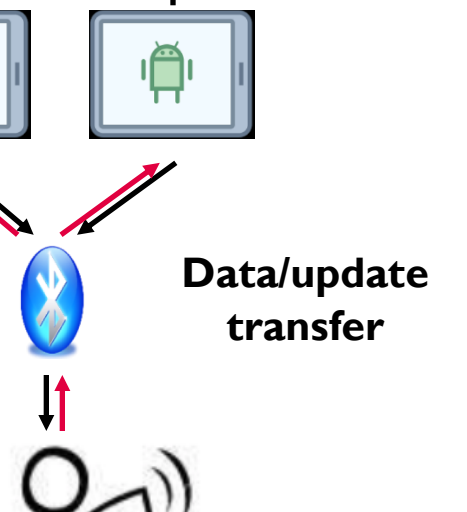

**SD** 

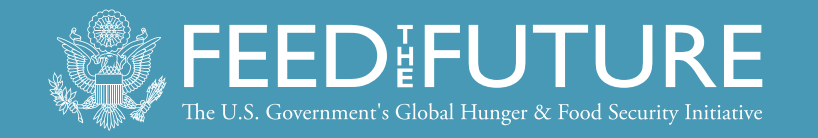

## Supervisor System Components

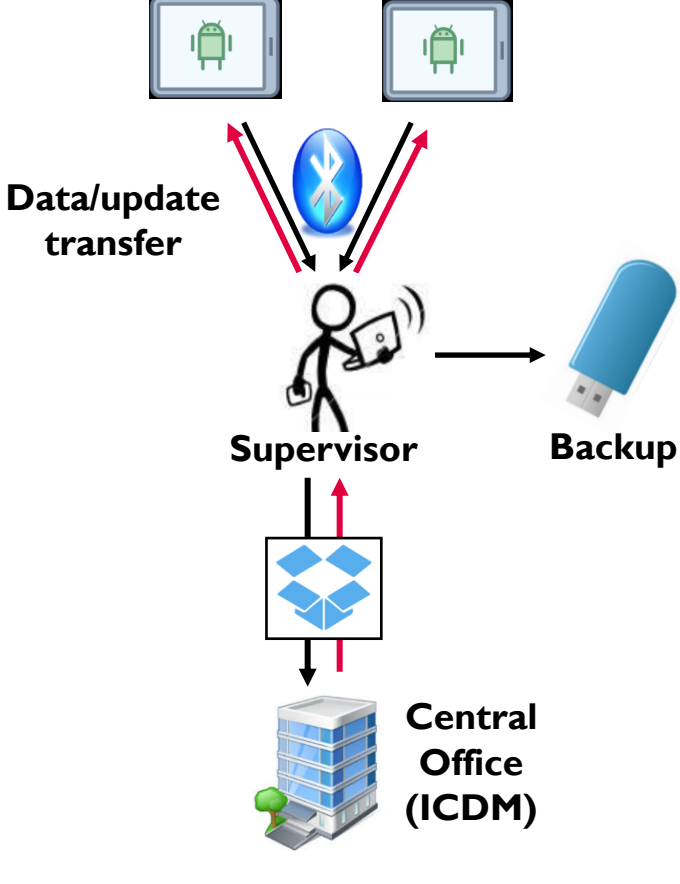

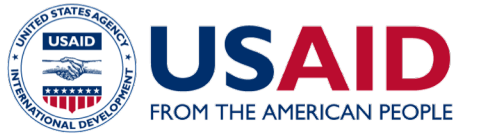

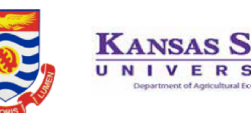

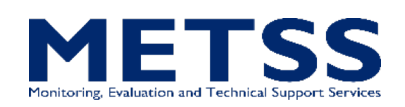

- Menu application
- Assign households to interviewers
- Receive data from interviewers daily
- Keep track of status for every household
- Check data structure
- Report overall summaries for the cluster
- Send to Central Office using Dropbox
- Receive and distribute system updates
- Backup data to flash memory devices

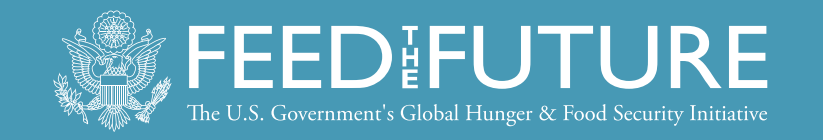

## Central Office System Components

- Menu application
- Receive clusters from supervisors via Dropbox
- Reports and structure checking by cluster
- Run secondary editing programs by cluster and modify errors
- Run field check tables
- Monitor fieldwork operation by cluster or team
- Review interviewer notes

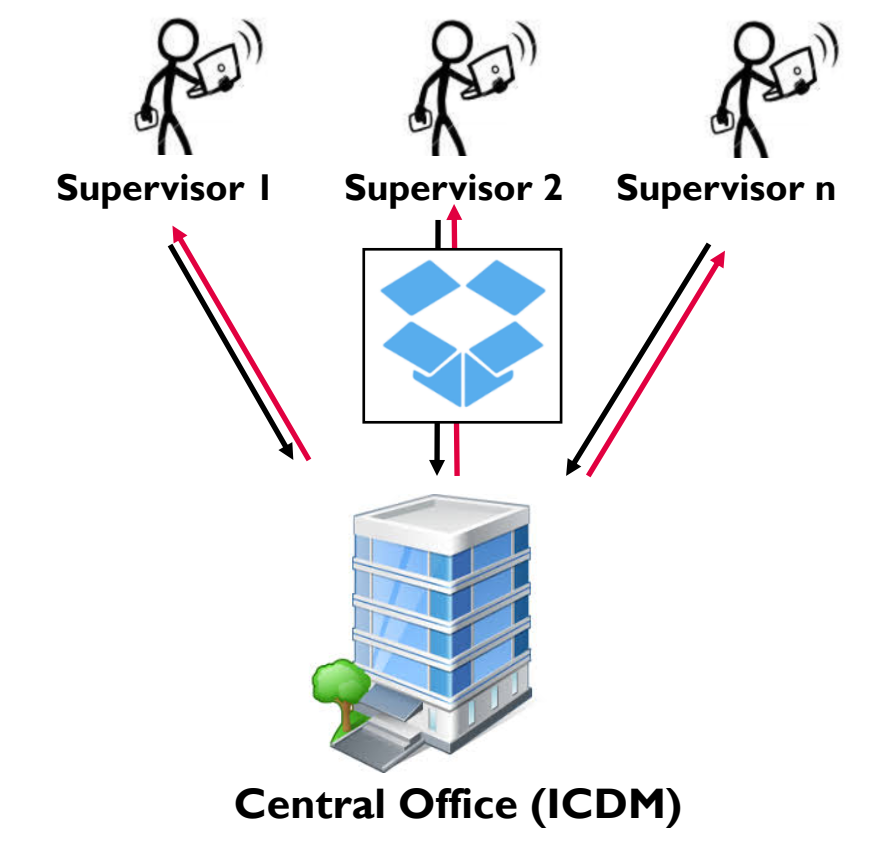

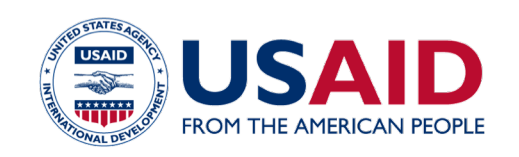

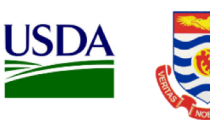

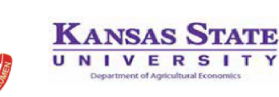

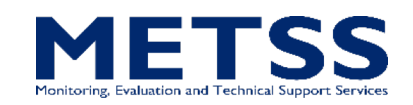

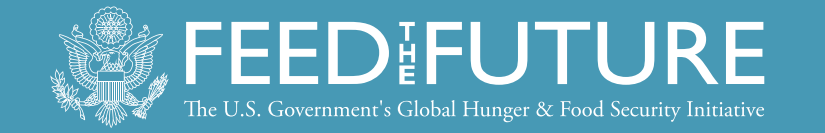

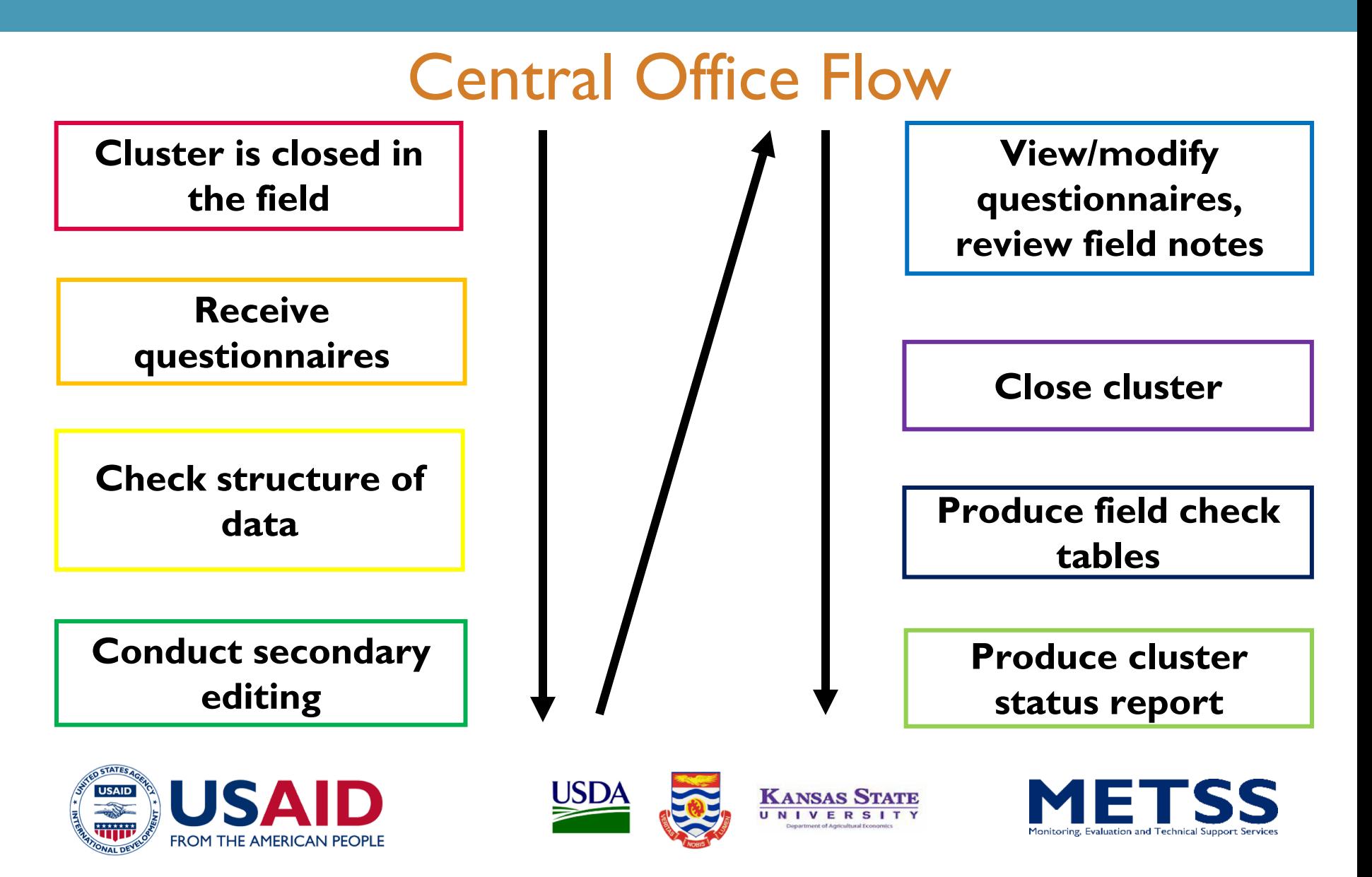

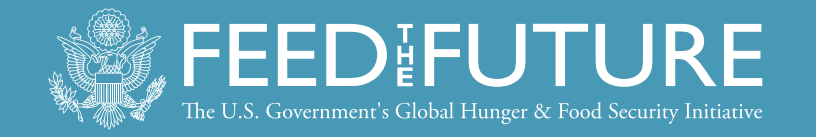

## Central Office Menu

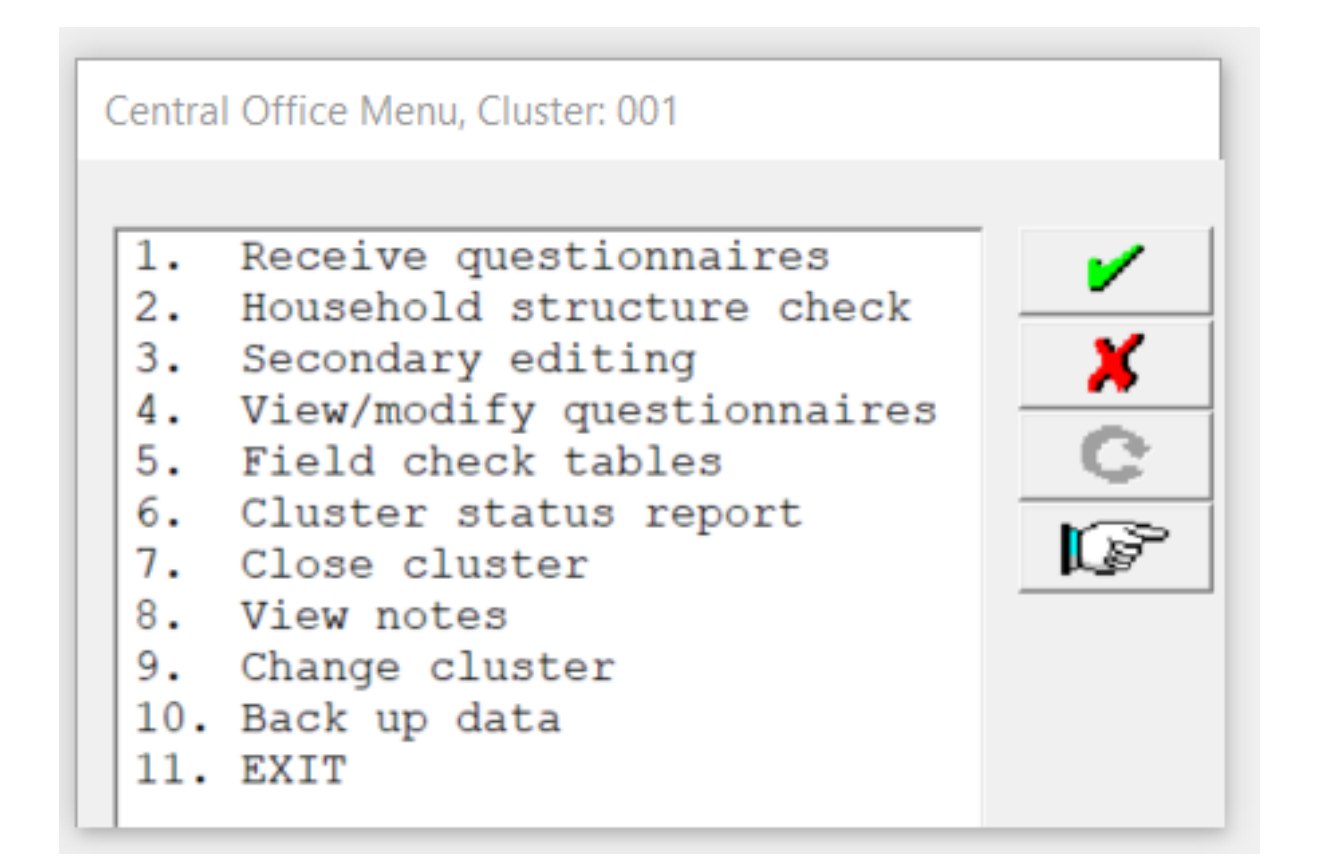

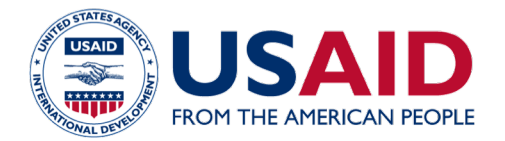

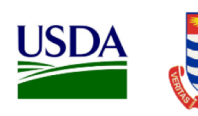

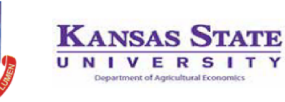

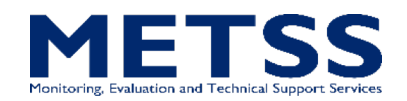

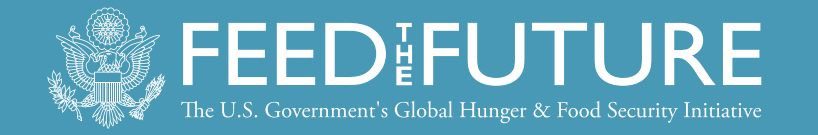

#### Overall Data Processing Flow

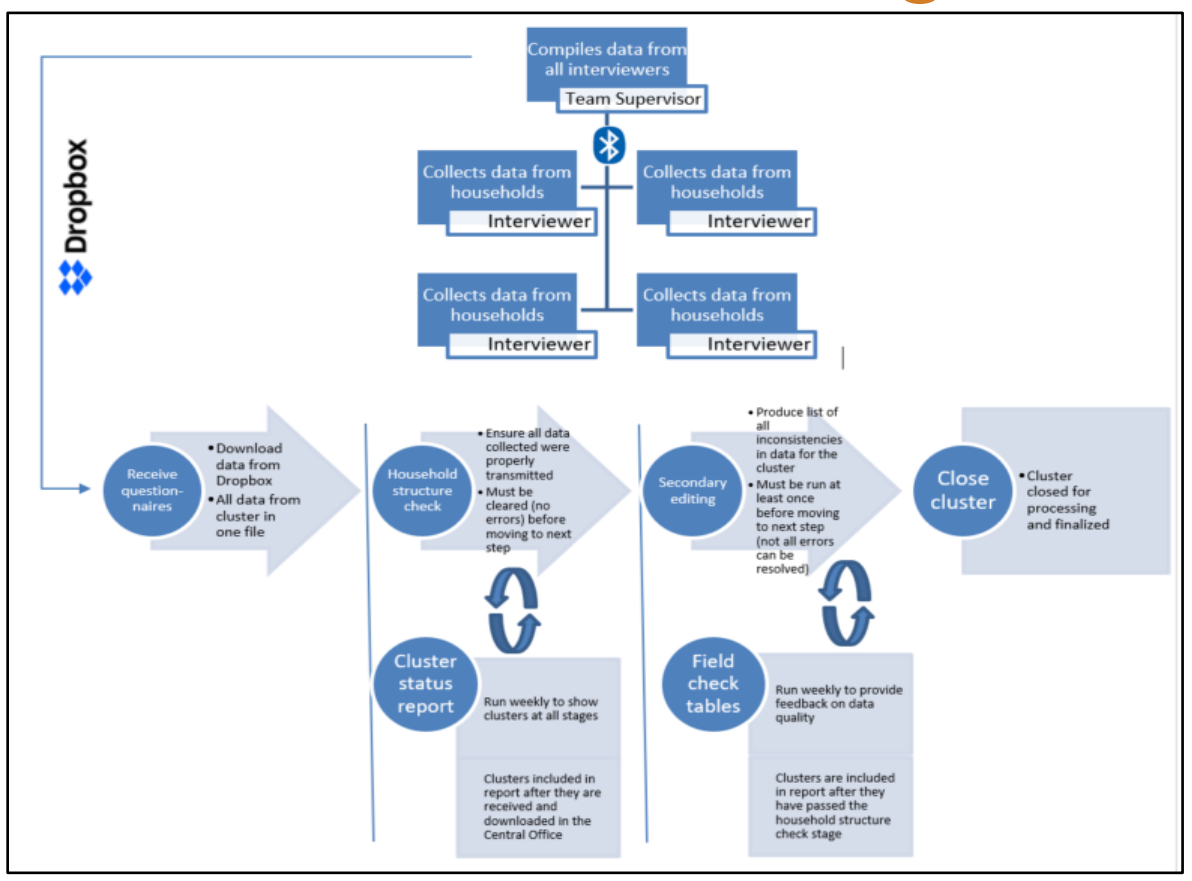

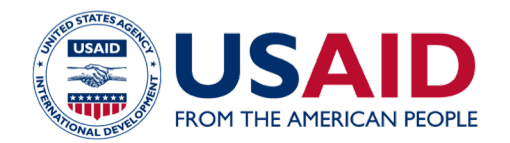

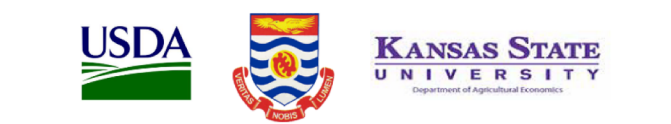

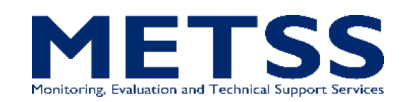

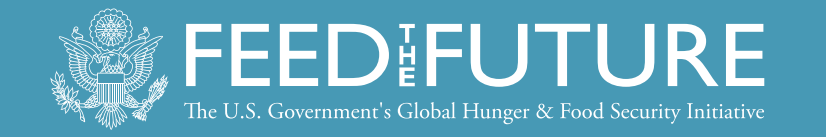

## Receive Questionnaires

#### **Cluster is closed in the field**

**Receive questionnaires** Central Office Menu, Cluster: 001 Receive questionnaires Household structure check × Secondary editing 3. View/modify questionnaires 4. Field check tables 6. Cluster status report r ( 7. Close cluster 8. View notes 9. Change cluster 10. Back up data 11. EXIT

- As clusters are closed in the field, ICDM will be alerted to new clusters to download from Dropbox when opening the menu.
- Option 1 downloads the data automatically from Dropbox.

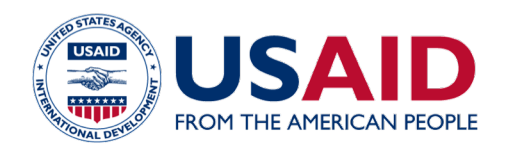

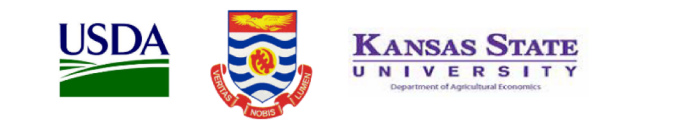

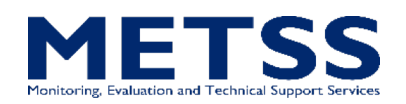

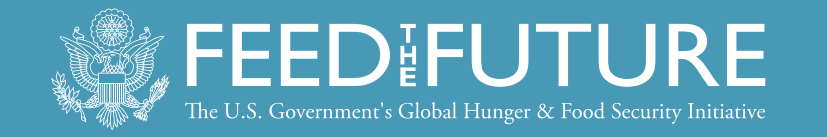

## Household Structure Check

#### **Check structure of data**

- Ensure that all applicable survey modules were completed in all households and that all were properly transferred.
- Option 2 runs a structure check report at the cluster level.

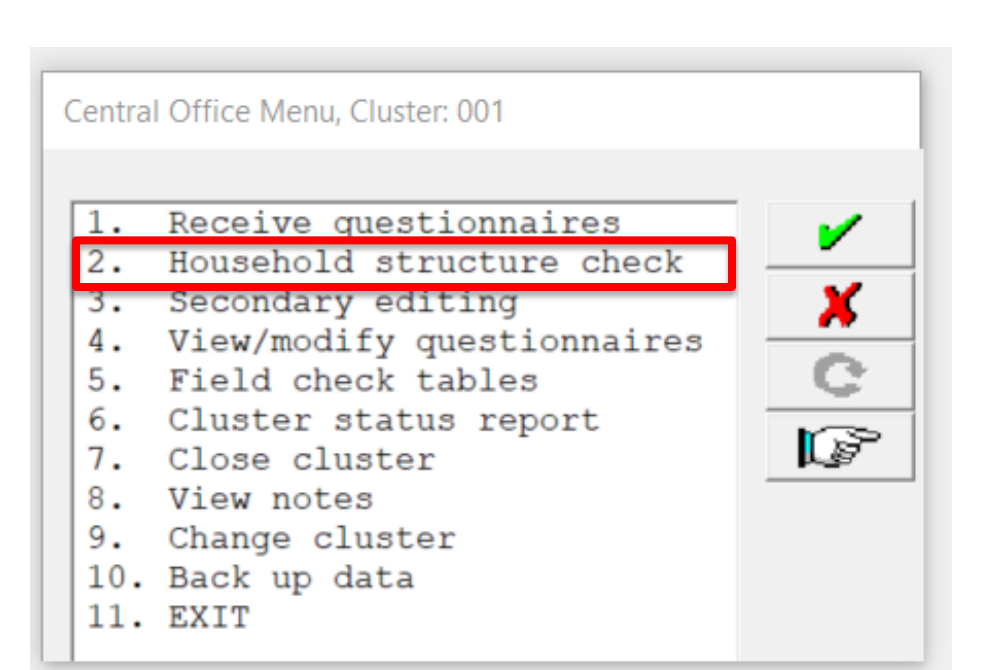

• If there are any issues, immediately contact field teams!

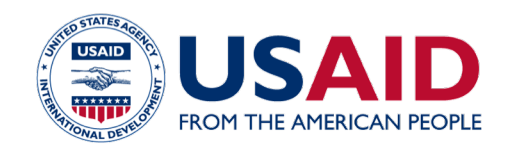

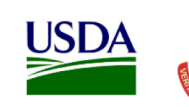

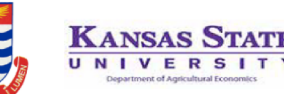

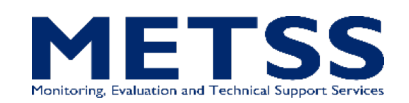

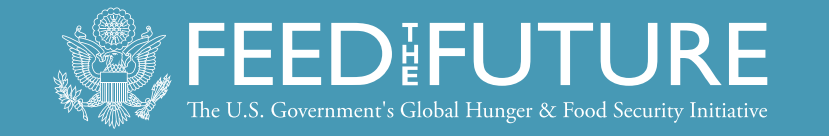

### Household Structure Check

#### SUMMARY OF OUTSTANDING ISSUES IDENTIFIED IN CLUSTER 001 011 Household=001 is an incomplete household (result=2), however there are records that shouldn't exist 011 Household=002 is an incomplete household (result=2), however there are records that shouldn't exist 005 Household=046 household members in household schedule (01) inconsistent with total number of members (00) 005 Household=046 household members in household schedule (01) inconsistent with total number of members (00) 007 Household=046 children eligible in household schedule (00) inconsistent with total number of eligible children (10) 008 Household=046 record with data for: Module 3: Food Security, is missing 010 Household=046 records for anthropometry for women (00) inconsistent with individuals eligible for anthropometry (01) 010 Household=046 records for anthropometry for women (00) inconsistent with individuals eligible for anthropometry (01) 015 Review Households found (03) with initial households () and those registered in control file (20)

# While rare, all outstanding issues MUST be resolved.

## (See guidance in the ICDM manual.)

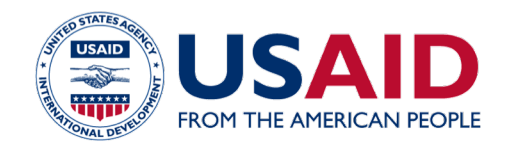

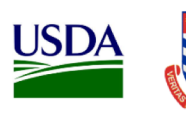

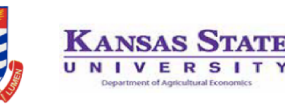

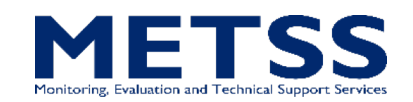

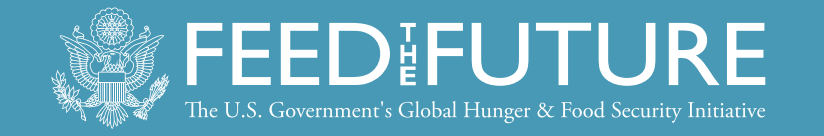

### Household Structure Check

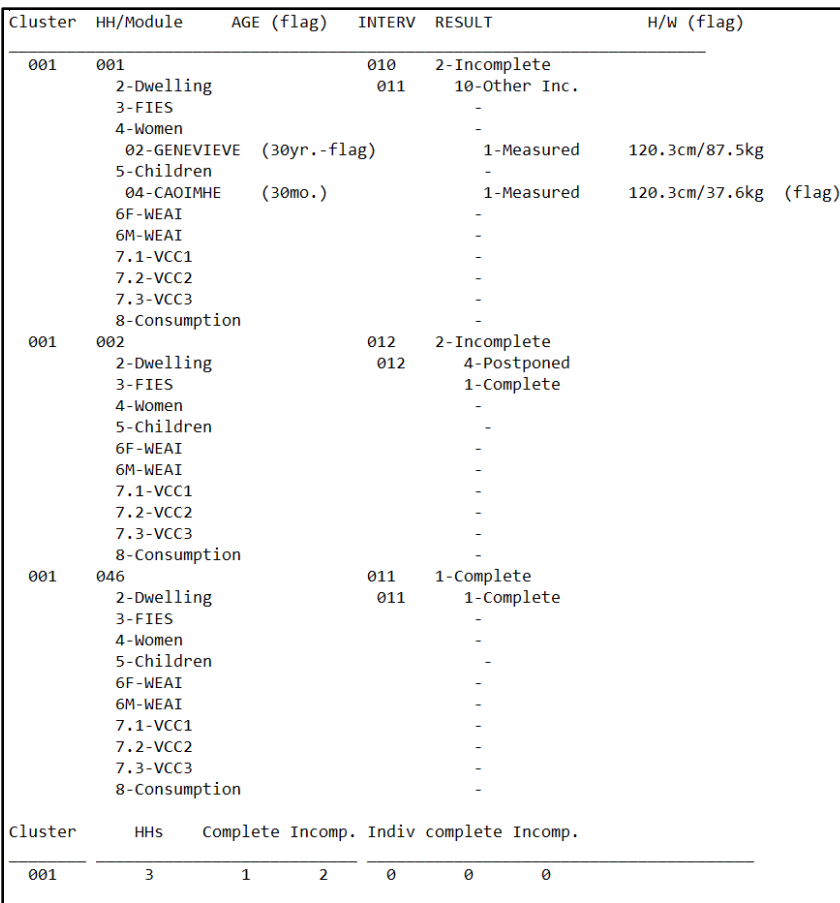

### If clean, a list of households and modules will appear.

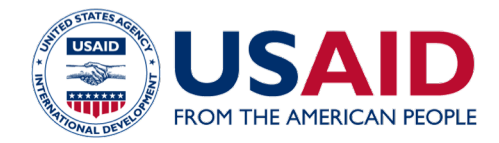

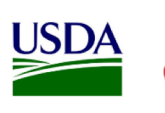

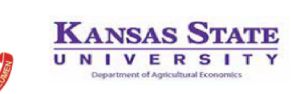

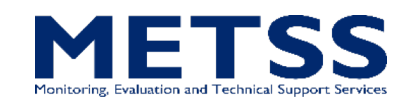

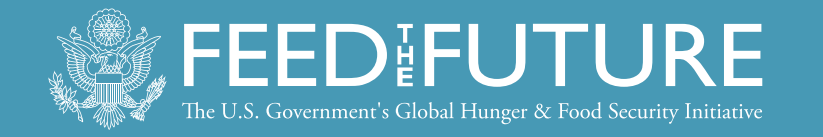

## Secondary Editing

#### **Conduct secondary editing**

- Secondary editing is the most time-consuming activity for ICDM.
- Option 3 produces a listing of *potential* inconsistencies or errors in household data that could not easily be checked or resolved in the field.

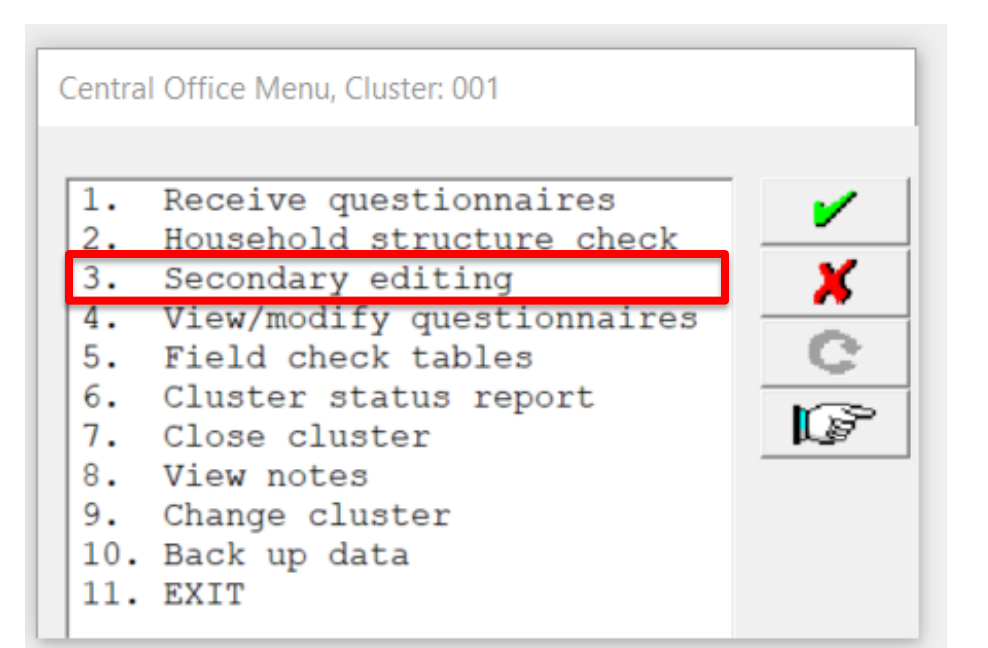

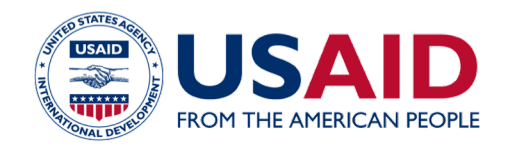

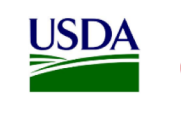

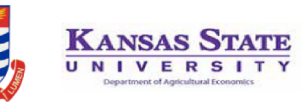

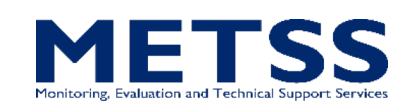

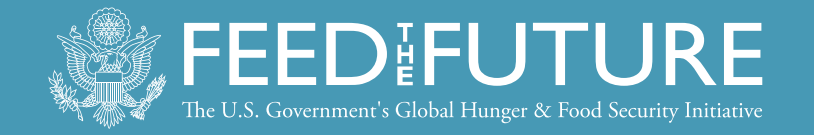

## Secondary Editing

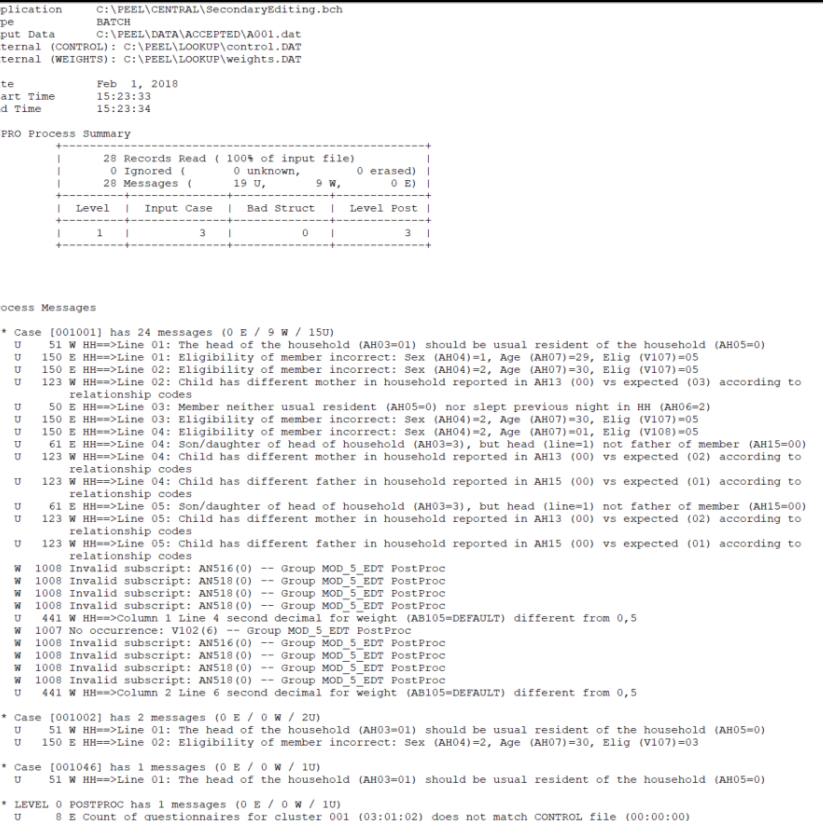

m messages

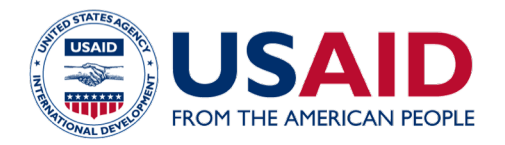

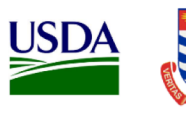

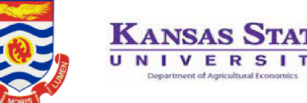

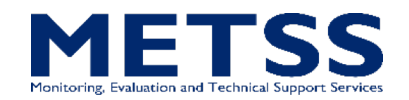

- Use secondary editing manual to determine whether data should be edited or whether the message should be marked "ok."
- Must run listing at least once, and not all errors require an edit to the data!

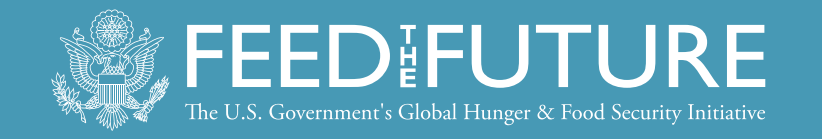

## View/Modify Questionnaires, Notes

**View/modify questionnaires, review field notes**

• Option 4 enters the questionnaires for review and modification from secondary editing reports.

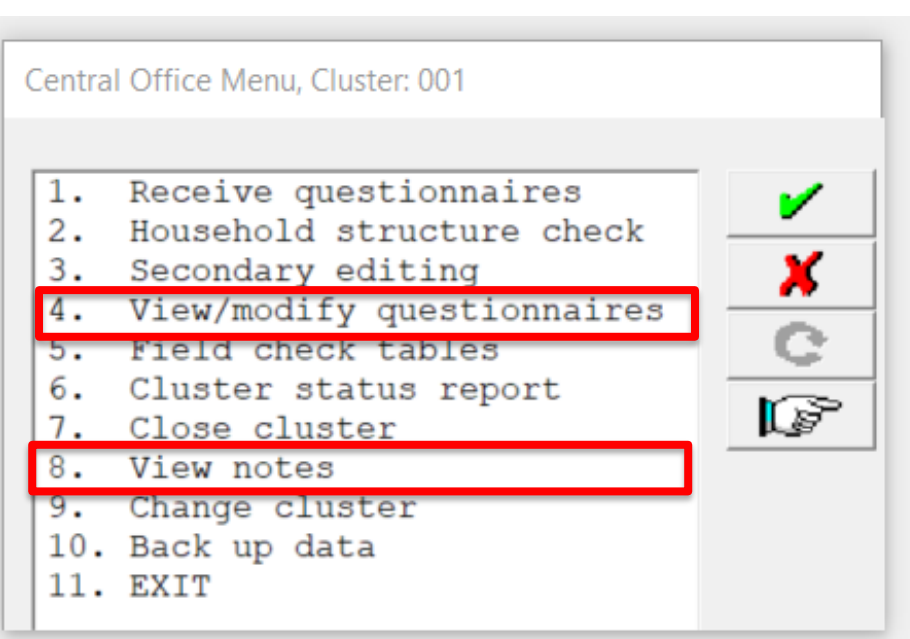

• Option 8 displays all notes recorded by field teams during data collection—must be reviewed.

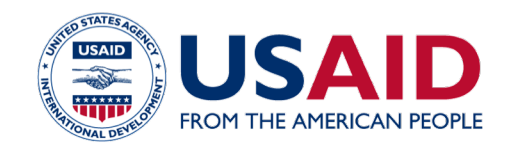

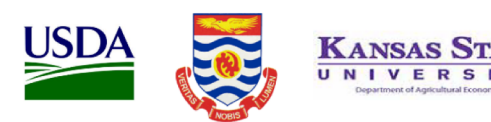

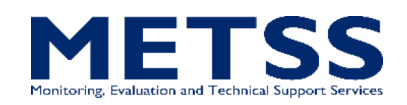

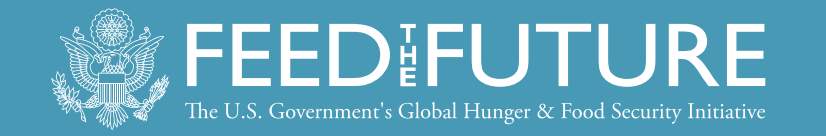

## Close Cluster

## **Close cluster**

• After all secondary editing messages have been reviewed and edits made only where necessary, the cluster must be closed.

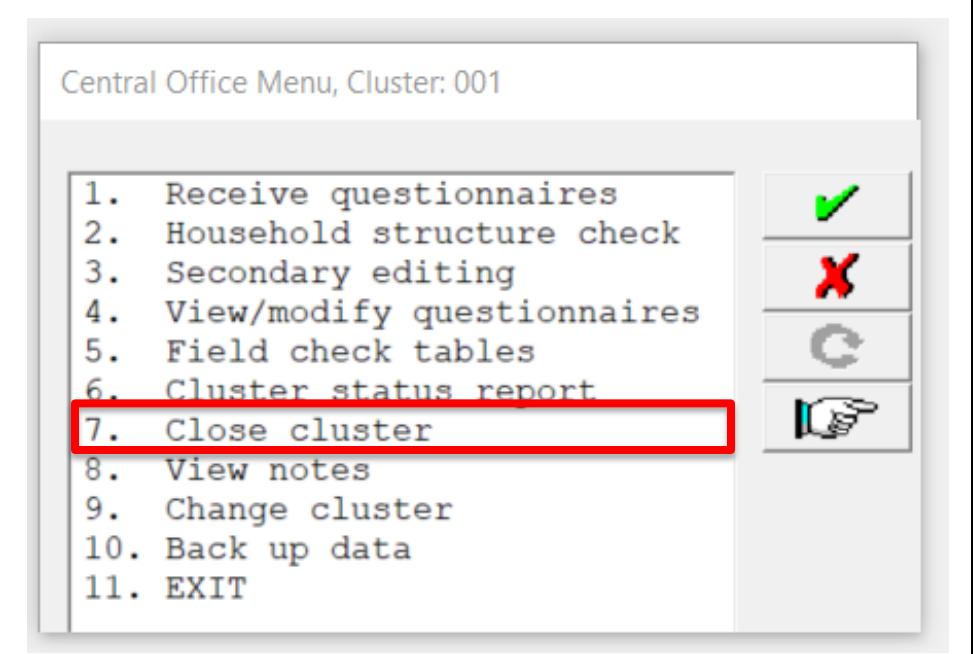

• Option 7 closes the cluster, indicating that all data processing is complete.

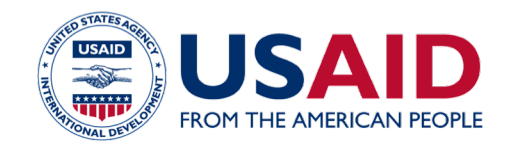

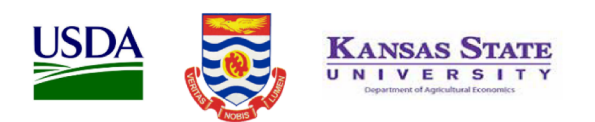

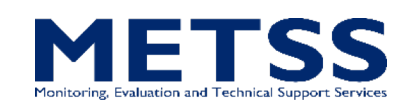

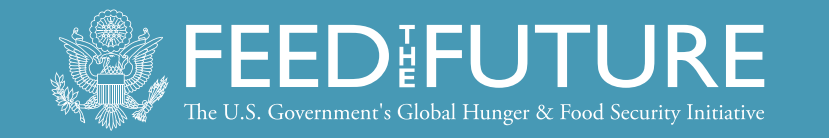

## Field Check Tables

## **Produce field check tables**

• Option 5 produces a set of field check tables for all clusters that have passed the household structure check.

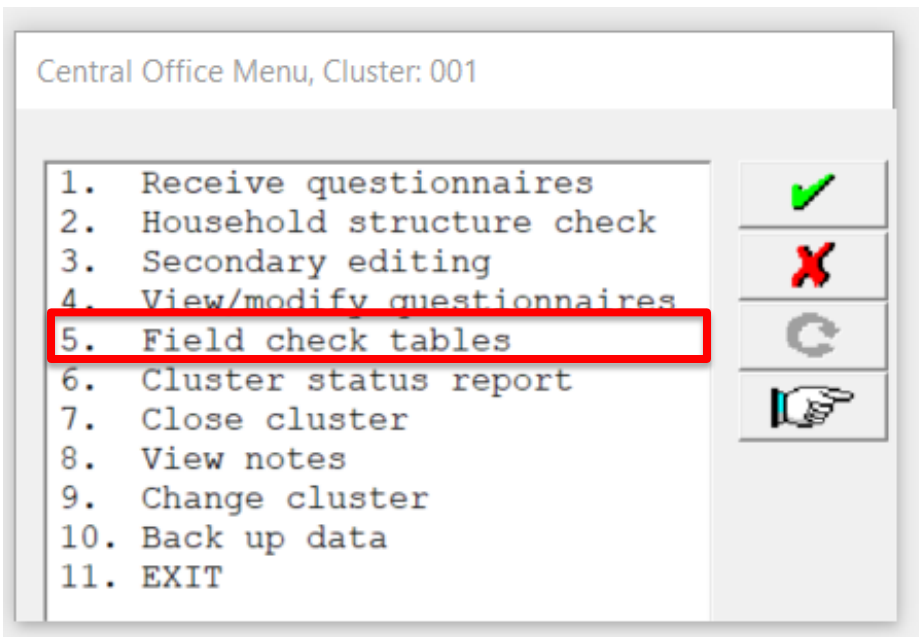

• Must be run and reviewed at least once a week and sent to survey management and the [CONTRACTOR] Data Manager.

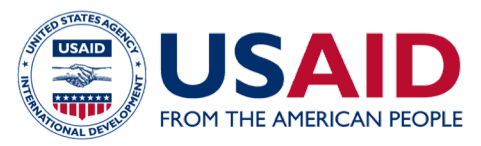

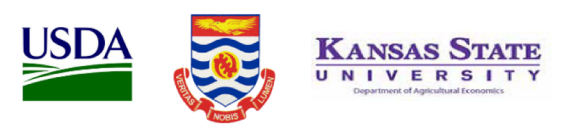

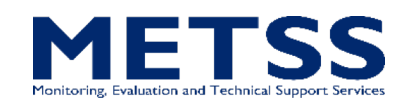

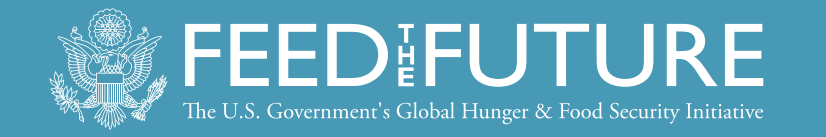

## Cluster Status Report

### **Produce cluster**

#### **status report**

• The report tracks the status of clusters through Central Office data processing and finalization.

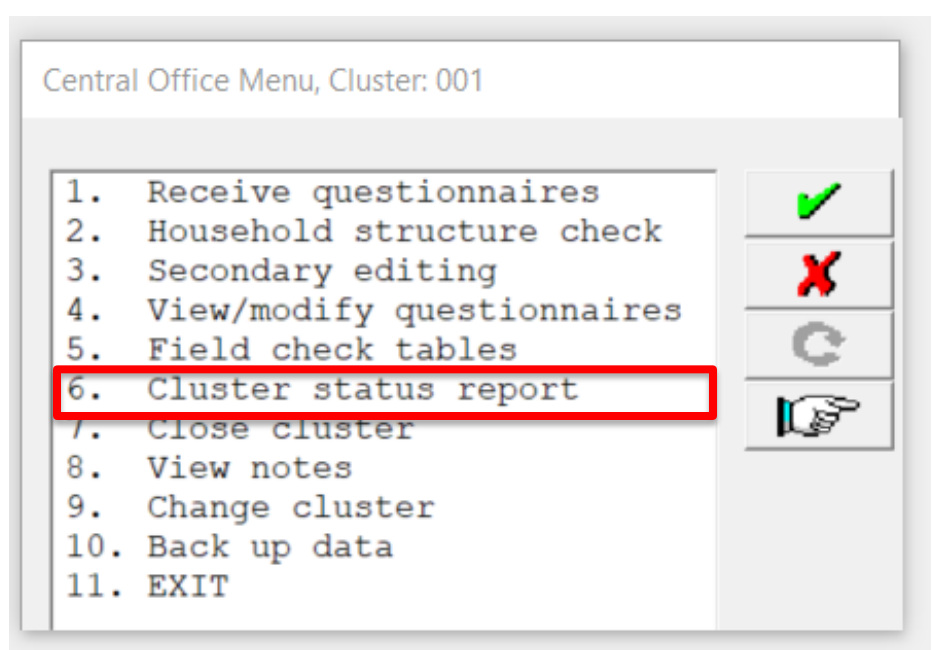

• Must be run and sent to the [CONTRACTOR] Data Manager at least once a week.

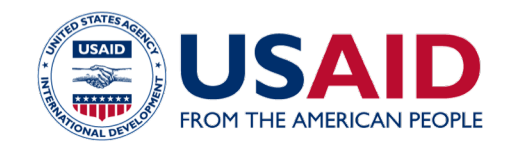

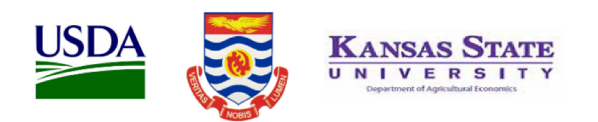

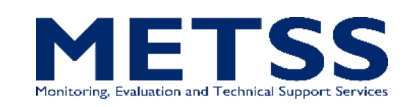

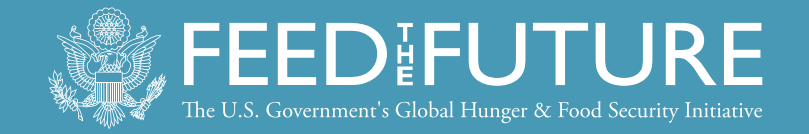

#### Cluster Status Report

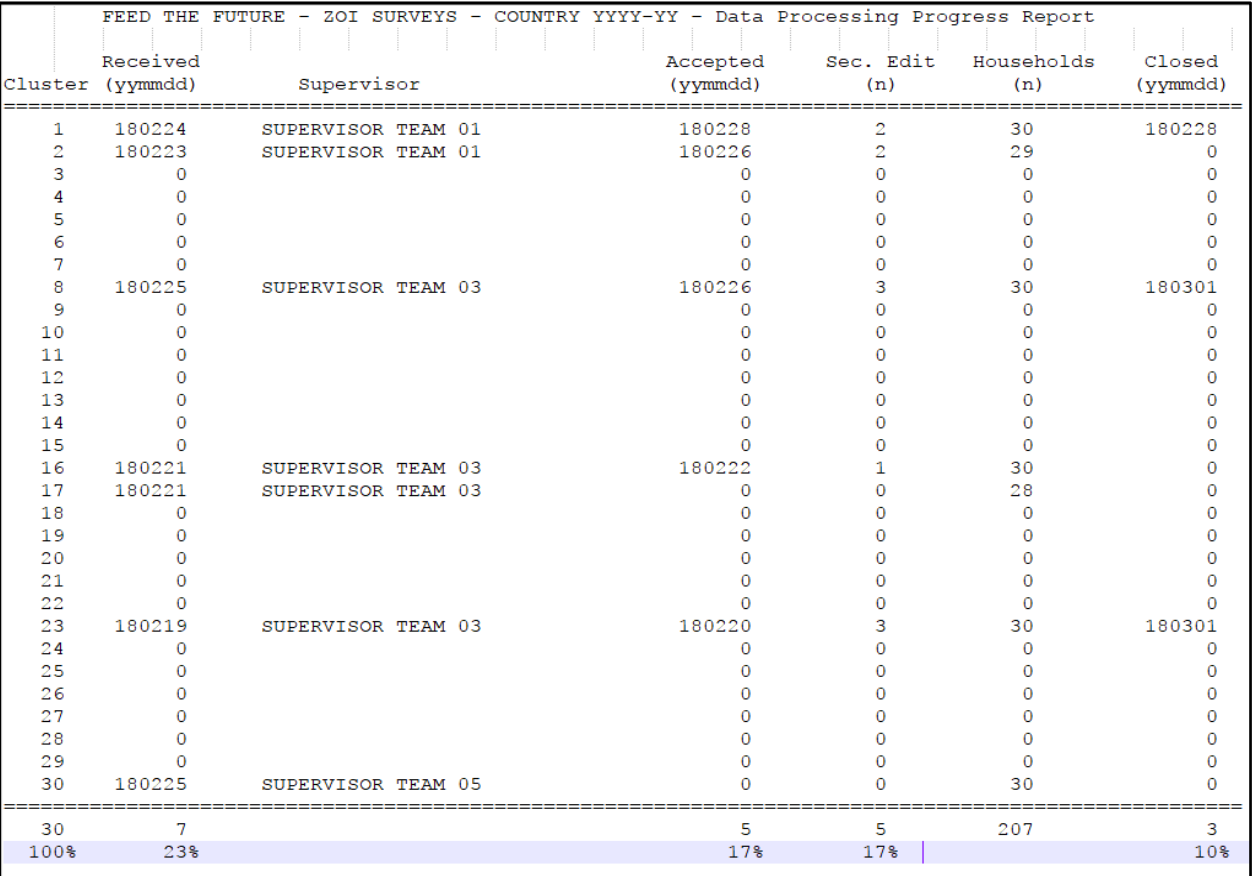

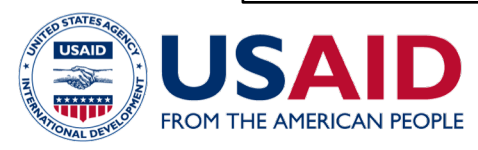

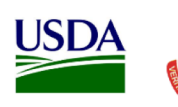

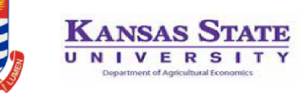

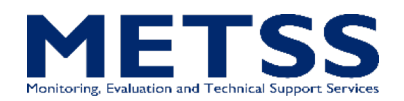

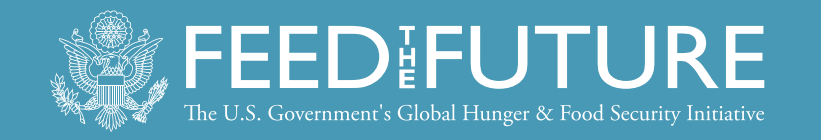

## Communication

- Do not hesitate to reach out to the [CONTRACTOR] Data Manager with any questions.
- See the ICDM manual for further detail.

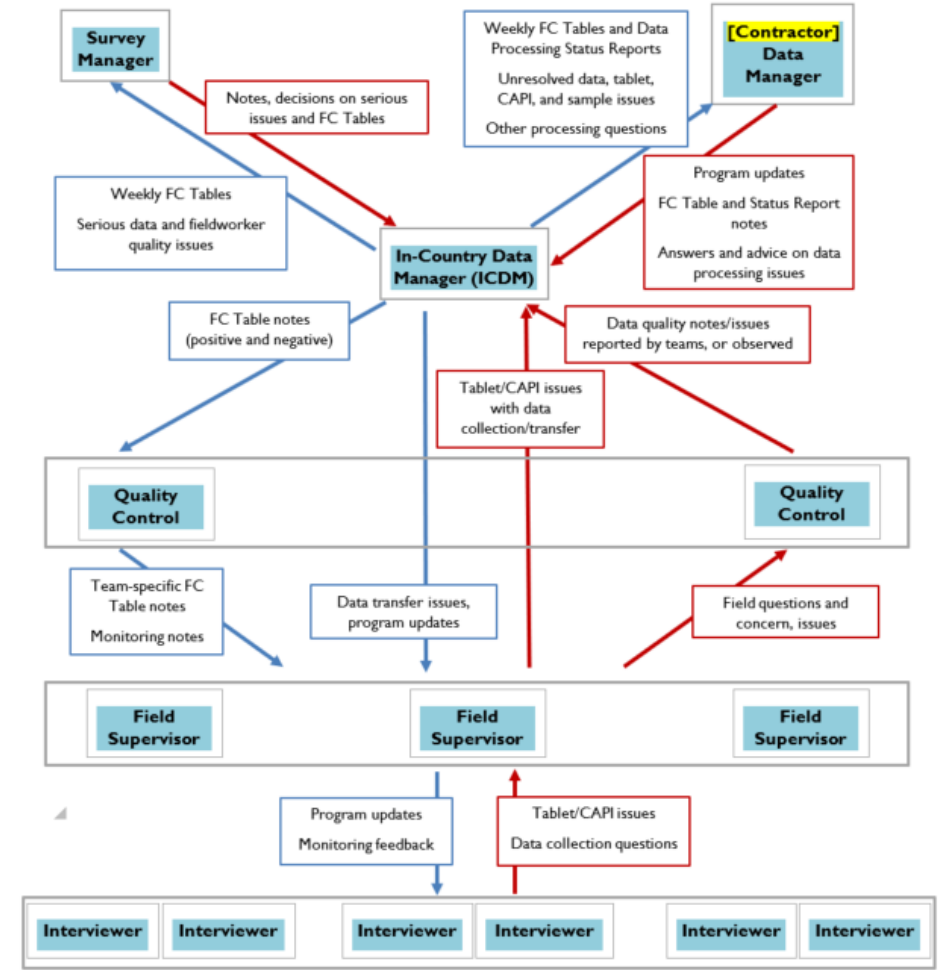

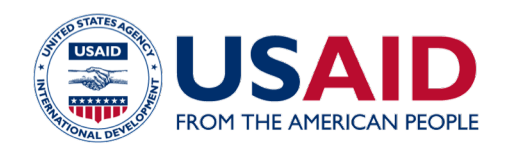

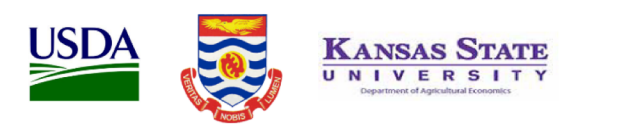

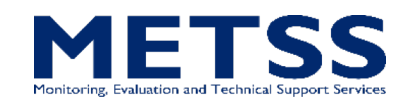

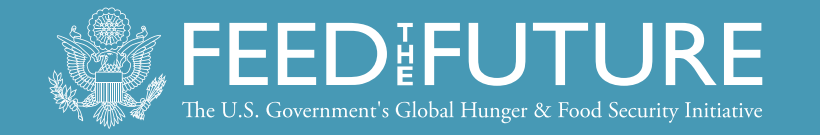

#### **Disclaimer:**

This publication was prepared for review by the United States Agency for International Development. It was prepared for the Bureau for Food Security, United States Agency for International Development, USAID Contract Number GS-23F-8144H/AID-OAA-M-12-00006.

The authors' views expressed in this publication do not necessarily reflect the views of the United States Agency for International Development or the United States government.

#### **Recommended Citation:**

Dupuis, Genevieve. 2018. Feed the Future Survey Methods Guidance: In-Country Data Manager - Central Office Data Processing Training Slides. Washington, DC: Bureau for Food Security, U.S. Agency for International Development.

#### **Contact Information:**

Feed the Future 1300 Pennsylvania Ave, NW Washington, DC 20004 www.feedthefuture.gov

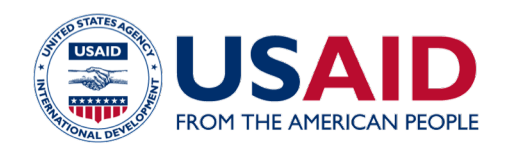

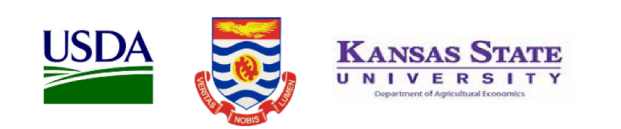

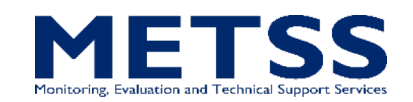